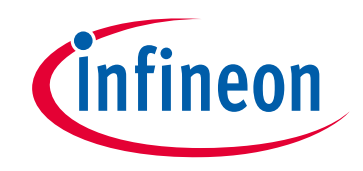

# **Please note that Cypress is an Infineon Technologies Company.**

The document following this cover page is marked as "Cypress" document as this is the company that originally developed the product. Please note that Infineon will continue to offer the product to new and existing customers as part of the Infineon product portfolio.

## **Continuity of document content**

The fact that Infineon offers the following product as part of the Infineon product portfolio does not lead to any changes to this document. Future revisions will occur when appropriate, and any changes will be set out on the document history page.

# **Continuity of ordering part numbers**

Infineon continues to support existing part numbers. Please continue to use the ordering part numbers listed in the datasheet for ordering.

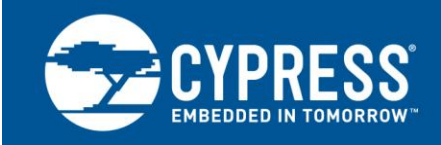

### **AN1193**

## **Using Timer Interrupt In Cypress EZ-USB® FX2LP™ Based Applications**

**Associated Project: Yes Associated Part Family: CY7C68013/14/15/16 Software Version: NA Related Application Note: [AN65209](http://www.cypress.com/AN65209)**

**To get the latest version of this application note, or the associated project file, please visit [http://www.cypress.com/go/AN1193.](http://www.cypress.com/?rID=12919&source=an1193)**

**More code examples? We heard you.**

To access a variety of FX2LP code examples, visit ou[r USB High-Speed Code Examples webpage](http://www.cypress.com/documentation/code-examples/usb-hi-speed-code-examples).

**Are you looking for USB 3.0 peripheral controllers?**

To access USB 3.0 product family, visit our [USB 3.0 Product Family webpage](http://www.cypress.com/products/superspeed-usb-peripherals)

AN1193 is aimed at helping firmware developers to use timer interrupts in their applications. It is assumed that the reader has a general understanding of how interrupts work within the 8051 core. The associated code example increments the count from 0 to 9 on the seven-segment display of the FX2LP Development Board (CY3684) at every timer interrupt. The inter-digit delay is controlled using BULK OUT endpoint from the Control Center application.

#### **1 Introduction**

Cypress' EZ-USB<sup>®</sup> FX2LP™ is a low-power, highly-integrated USB 2.0 peripheral controller designed to handle the full USB 2.0 bandwidth. The [FX2LP webpage](http://www.cypress.com/products/ez-usb-fx2lp) has more details on FX2LP and additional learning resources such as datasheets and application notes. Application note [AN65209](http://www.cypress.com/AN65209) provides an introduction to FX2LP.

EZ-USB FX2LP includes three timers/counters (Timer 0, Timer 1, and Timer 2). Each timer/counter can operate as either a timer with a clock rate based on the internal 24-MHz clock, or as an event counter clocked by the T0 pin (Timer 0), T1 pin (Timer 1), or T2 pin (Timer 2). Each timer/counter consists of a 16-bit register.

- Timer 0 TL0 and TH0
- Timer 1 TL1 and TH1
- Timer 2 TL2 and TH2

Timer 0 and Timer 1 are mostly used to generate timer tick interrupts, and thus we will be concerned with the details regarding these two timers. Timer 2 is mostly used as a baud rate generator.

Two special function registers (SFRs) control the Timer 0 and Timer 1 modes, **TCON** and **TMOD**, as [Figure 1](#page-1-0) and [Figure 2](#page-2-0) shows.

The **TCON SFR** turns on the counting or timing, and TH1/TH0 and TL1/TL0 registers determine the initial values for each timer. The timer will start counting from the initial values loaded in the TH1/TH0 and TL1/TL0 registers.

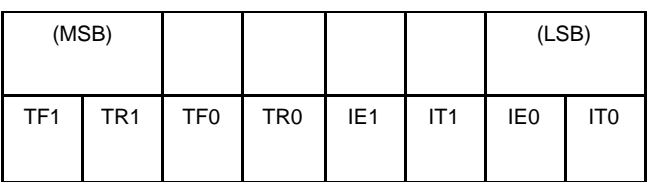

<span id="page-1-0"></span>Figure 1. TCON Register

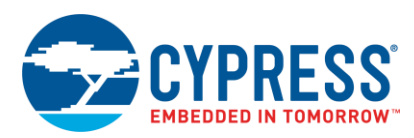

**TF0, TF1**—Overflow flag is set by hardware when the timer overflows. Cleared by hardware when the CPU vectors to ISR.

**TR0, TR1**—Turns timer on when set, turns timer off when cleared.

**IE0, IE1**—Interrupt edge flag is set by the hardware when external interrupt falling edge or low level is detected. This flag is cleared when the interrupt is processed.

**IT0, IT1**—Interrupt type is set by software. Set indicates a falling-edge triggered interrupt and cleared indicates a lowlevel triggered interrupt.

The **TMOD SFR** configures the timers to be in timer mode or counter mode. In *timer* mode, the timer counts the internal clock. In *counter* mode, the timer counts transitions on a designated input pin of the 8051, in this case the T0 or T1 pins. Bits 7-4 are associated with Timer 1 and bits 3-0 are associated with Timer 0.

<span id="page-2-0"></span>Figure 2. TMOD Register

| (MSB) |     |                |    |      |     | (LSB)          |                |
|-------|-----|----------------|----|------|-----|----------------|----------------|
| Gate  | C/T | M <sub>1</sub> | M0 | Gate | C/T | M <sub>1</sub> | M <sub>0</sub> |

Timer 1 Timer 0

**GATE = 0**—timer runs when TR0 (TR1) is set

**GATE = 1**—timer runs only when INT0 (INT1) is high along with TR0 (TR1)

**C/T = 0**—input from system clock

**C/T = 1**—input from T0 (T1) pin

**M1 M0**

*Mode 00*—13-bit counter, lower five bits of TL0 (TL1) and all eight bits of TH0 (TH1)

*Mode 10*—8-bit auto-reload. The value in TH0 (TH1) will be stored in TL0 (TL1) when the latter overflows.

*Modes 01—16-bit counter* (which is what we want!)

*Mode 11*

For Timer 0—Two 8-bit counters

For Timer 1—Timer 1 inactive

The default timer clock scheme for the 8051 timers is 12 CLK24 (system clock of 8051) cycles per increment, the same as in the standard 8051. However, in the EZ-USB 8051 one instruction cycle is four CLK24 cycles. Another SFR called CKCON allows the EZ-USB 8051 to use the default rate (12 clocks per timer increment), keeping compatibility with existing application code. However, applications that require fast timing can set the timers to increment every four CLK24 cycles by setting bits in the CKCON register.

<span id="page-2-1"></span>[Figure](#page-2-1) 3 shows the details associated with the **CKCON** register. For further details, see Appendix C of the [EZ-USB](http://www.cypress.com/documentation/technical-reference-manuals/ez-usb-technical-reference-manual?source=search&keywords=EZ-USB%20TRM)  [TRM.](http://www.cypress.com/documentation/technical-reference-manuals/ez-usb-technical-reference-manual?source=search&keywords=EZ-USB%20TRM)

Figure 3. CKCON Register

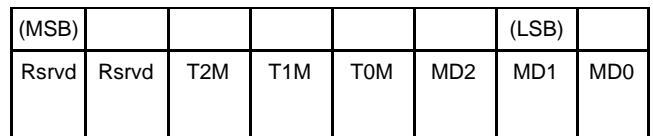

**Rsvrd**—Reserved

**T2M**—Timer 2 clock select. When T2M = 0, Timer 2 uses CLK24/12 (for compatibility with 80C32); when T2M = 1, Timer 2 uses CLK24/4. This bit has no effect when Timer 2 is configured for baud rate generation.

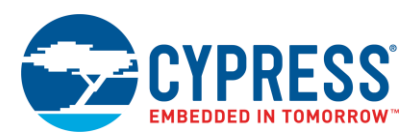

**T1M**—Timer 1 clock select. When T1M = 0, Timer 1 uses CLK24/12 (for compatibility with 80C32); when T1M = 1, Timer 1 uses CLK24/4.

**T0M**—Timer 0 clock select. When T0M = 0, Timer 0 uses CLK24/12 (for compatibility with 80C32); when T0M = 1, Timer 0 uses CLK24/4.

**MD2, MD1, MD0**—Controls the number of cycles to be used for external MOVX instructions, or stretch. These bits are not used to configure timers.

In our application, we are interested in using Timer 0 as a 16-bit counter**.** Therefore, when the timer count reaches past 65535, a timer overflow interrupt will occur. When this happens, the 8051 looks for the Timer 0 ISR at address 000Bh (the interrupt vector address for Timer 0 interrupt).

### **2 Time Calculation**

As an example, let us consider triggering a timer overflow interrupt every 10 ms or 100 Hz. The enhanced 8051 in the EZ-USB chip runs at 48 MHz; if we configure it with a 12-clock bus cycle, to cause a timer overflow every 10 ms we need to set TH0/TL0 to**:**

65536 - (48,000,000 / 12 \* FREQ) (where FREQ = 100Hz)

=10000h-9C40h

 $= 63C<sub>0</sub>$ h

= TIMER0\_COUNT

#### **2.1 Timer Setup**

The following code segment initializes the timer and allows for a timer overflow interrupt to occur every 10 ms. Put this code in the *timer.c* file that is a part of the associated project and call it from wherever you initialize your target hardware. In this case, TD\_Init () function.

```
// This function enables Timer 0. Timer 0 generates a synchronous interrupt
// once every 100Hz or 10 ms.
void timer0_init (void)
{
    EA = 0; // disables all interrupts
    timer0 tick = 0;TRO = \overline{0}; // stops Timer 0
    CKCON = 0x03; // Timer 0 using CLKOUT/12
    TMOD &= \sim 0 \times 0F; // clear Timer 0 mode bits
    TMOD | = 0x01; // setup Timer 0 as a 16-bit timer
    TLO = (TIMERO COUNT & 0x00FF); // loads the timer counts
    THO = (TIMERO COUNT >> 8);
    PT0 = 0; // sets the Timer 0 interrupt to low priority
    ET0 = 1; // enables Timer 0 interrupt
    TR0 = 1; // starts Timer 0
    EA = 1; // enables all interrupts
```
After the timer is initialized, the target hardware has a 10-ms timer. The above code-snippet initializes Timer 0, configures it as a 16-bit timer, enables the timer interrupt, and starts the timer. The source clock for Timer 0 is configured to be ticking every 12 clock cycles. For more details on the SFRs, refer to the [EZ-USB TRM.](http://www.cypress.com/documentation/technical-reference-manuals/ez-usb-technical-reference-manual?source=search&keywords=EZ-USB%20TRM)

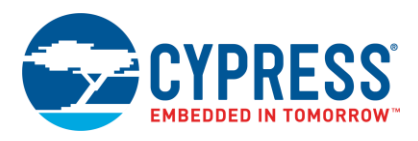

#### **2.2 Timer 0 ISR**

When Timer 0 overflows the following ISR is invoked, and the timer tick is incremented.

```
// Timer Interrupt
// This function is an interrupt service routine for Timer 0. It should never
// be called by a C or assembly function. It will be executed automatically
// when Timer 0 overflows.
// "interrupt 1" tells the compiler to look for this ISR at address 000Bh
// "using 1" tells the compiler to use register bank 1
void timer0 (void) interrupt 1 using 1
{
// Stop Timer 0, adjust the Timer 0 counter so that we get another
    // in 10ms, and restart the timer.
   TR0 = 0; // stop timer
TLO = TLO + (TIMER0 COUNT & 0x00FF);THO = THO + (TIMERO COUNT >> 8);
   TRO = 1; // start Timer 0
  // Increment the timer tick. This interrupt should occur approximately every 10 ms
     // So the resolution of the timer will be 100Hz not including interrupt latency.
     timer0_tick++;
}
```
"Interrupt 1" indicates to the compiler that it is an ISR for Timer 0 interrupt and its function body should be placed at the address 000Bh. In the ISR, Timer 0 is stopped and the initial values of the timer counts are reloaded. The timer is restarted and the code returns from the ISR.

The next two functions are very useful because timer0\_count is used to get the current tick, and timer0\_delay can be used to wait for an input or flash an LED every second. If you invoke this routine using timer0\_delay(100), the delay will be approximately 1 second.

#### **2.3 timer0\_count**

```
// This function returns the current Timer 0 tick count.
unsigned timer0_count (void)
{
    unsigned t;
   EA = 0; t = timer0_tick;
    EA = 1; return (t);
}
```
#### **2.4 timer0\_delay**

This function takes count as an input parameter, which is the number of 10 ms delays to be introduced, that is, timer0\_delay(count) will introduce a delay of (count x 10) ms delay. It will check the timer0\_tick value being returned by the timer0\_count() and wait until the timer0 interrupt occurs 'count' number of times. Timer0 interrupt will occur after every 10 ms, because we have configured the timer0 to be a 10 ms timer.

```
// This function waits for 'count' timer ticks to pass.
void timer0_delay (unsigned count)
{
   unsigned start count;
   start count = timer0 count(); // get the starting count
   // wait for timer0 tick to reach count
    while ((timer0_count) - start_count) <= count) { }
}
```
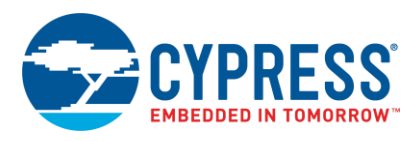

## **3 Endpoint Control Code**

The code that controls how fast the 0-9 count steps is in TD\_Poll(). Basically, you can write bytes to EP2 (ranging from 0x01 to 0xFF), and each value will be passed into the timer0\_delay function.

For example, if a BULK OUT transfer of 01h is performed on EP2, the seven segment display would flash every second.

**Note** The number of bytes written to EP2 will determine the delay between displaying each digit of 0-9 count. Performing an IN transfer afterwards will give the timer tick counts on EP6. Code is placed into TD\_Init() function to flash the sevensegment display every 0.4 seconds after the hex file is downloaded.

```
void TD_Poll(void) // Called repeatedly while the device is idle
{
    BYTE count, i, j, temp;
     BYTE factor = 0 \times 64;
      WORD new;
      if(!(EP2468STAT & bmEP2EMPTY))
      {
           // check EP2 EMPTY(busy) bit in EP2468STAT (SFR), core set's this bit
           //when FIFO is empty
          count = (EP2BCH << 8) + EP2BCL;
           // loop EP2OUT buffer data to EP6IN
          for( i = 0x0000; i < count; i++ )
\{temp = EP2FIFOBUF[i]; // stores control byte in temp variable
                     new = temp*factor;
                     // multiplies value of 0x01-0xFF by 64 to give 1s-5s range
                     if(!(EP2468STAT & bmEP6FULL))
\left\{ \begin{array}{ccc} 1 & 0 & 0 \\ 0 & 0 & 0 \\ 0 & 0 & 0 \\ 0 & 0 & 0 \\ 0 & 0 & 0 \\ 0 & 0 & 0 \\ 0 & 0 & 0 \\ 0 & 0 & 0 \\ 0 & 0 & 0 \\ 0 & 0 & 0 \\ 0 & 0 & 0 \\ 0 & 0 & 0 \\ 0 & 0 & 0 \\ 0 & 0 & 0 & 0 \\ 0 & 0 & 0 & 0 \\ 0 & 0 & 0 & 0 \\ 0 & 0 & 0 & 0 & 0 \\ 0 & 0 & 0 & 0 & 0 \\ 0 & 0 & 0 & 0 & 0 \\ 0 & 0 & 0 & 0 // check EP6 FULL(busy) bit in EP2468STAT (SFR), core set's this
                     //bit when FIFO is full
                          EP6FIFOBUF[i] = timer0 count();
                    // if you'd like to see the value of timer0 tick
                          }
                     for(j=0;j<10;j++) // loop counts from 0-9
\{ // Writes to LED with Digit
                    EZUSB WriteI2C(LED_ADDR, 0x01, &(Digit[j]));
                     // Waits for write
                     EZUSB_WaitForEEPROMWrite(LED_ADDR);
                      // Delays digit update by byte written to EP2
                      timer0 delay(new);
 }
 }
          EP6BCL = i;
          EP2BCL = 0x80; }
}
```
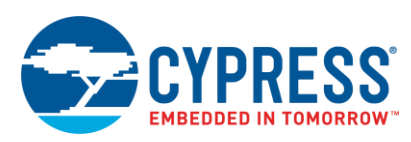

<span id="page-6-0"></span>[Table 1](#page-6-0) shows the hex values that correspond to delays ranging from 1 second to 5 seconds. Note that delays can range from 1s to 255s depending on the byte you transfer (01H – FFH).

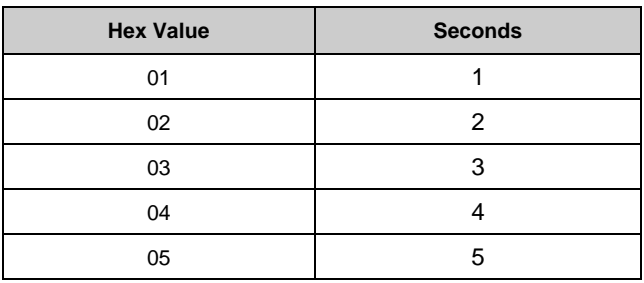

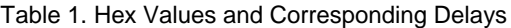

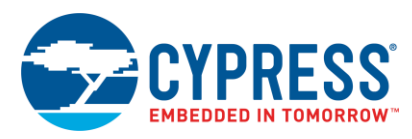

## **4 Flowchart**

The following flowchart gives the overall flow of the firmware, summing up what was explained in the previous section.

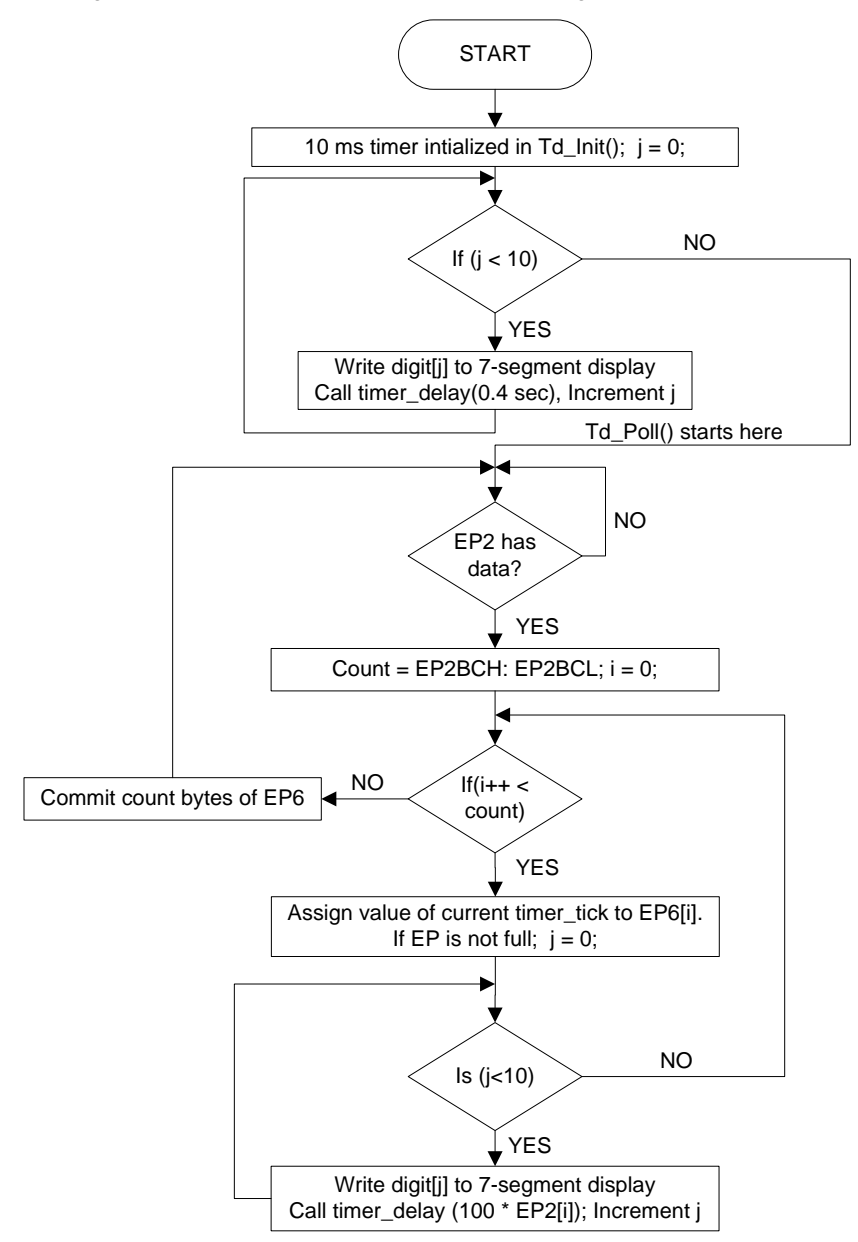

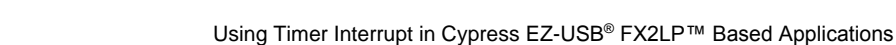

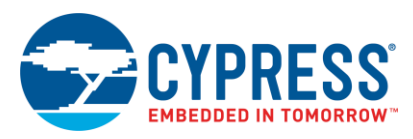

## **5 Running the Project**

- 1. Download and install [Cypress SuiteUSB 3.4.](http://www.cypress.com/?rID=34870) This installs the Control Center utility, shown in [Figure 4.](#page-8-0) The 'Descriptor Info' tab in the utility provides information about the selected device.
- 2. Refer to the [CY3684 DVK Quick Start Guide](http://www.cypress.com/documentation/development-kitsboards/cy3684-ez-usb-fx2lp-development-kit) and ensure that the jumpers are properly configured. Now, connect the board to the PC with the EEPROM enable switch in the **No EEPROM** position. It will enumerate with the default internal descriptor. Use the *CyUSB.inf* file in the Drivers folder to bind with the device.
- 3. Download the *timer0.hex* file, which can be found in the attachment along with this application note at the location "\Timer in FX2LP\firmware\timer0.hex" using the Control Center.
- 4. Perform bulk transfers to EP2 to see its functionality. To do this, select the endpoint and type in the 'Data to send' under the 'Data Transfers' tab. For example, transfer '01 02' to EP2 and observe that 0 to 9 is displayed, first with 1s delays between digits and then with 2s delays.

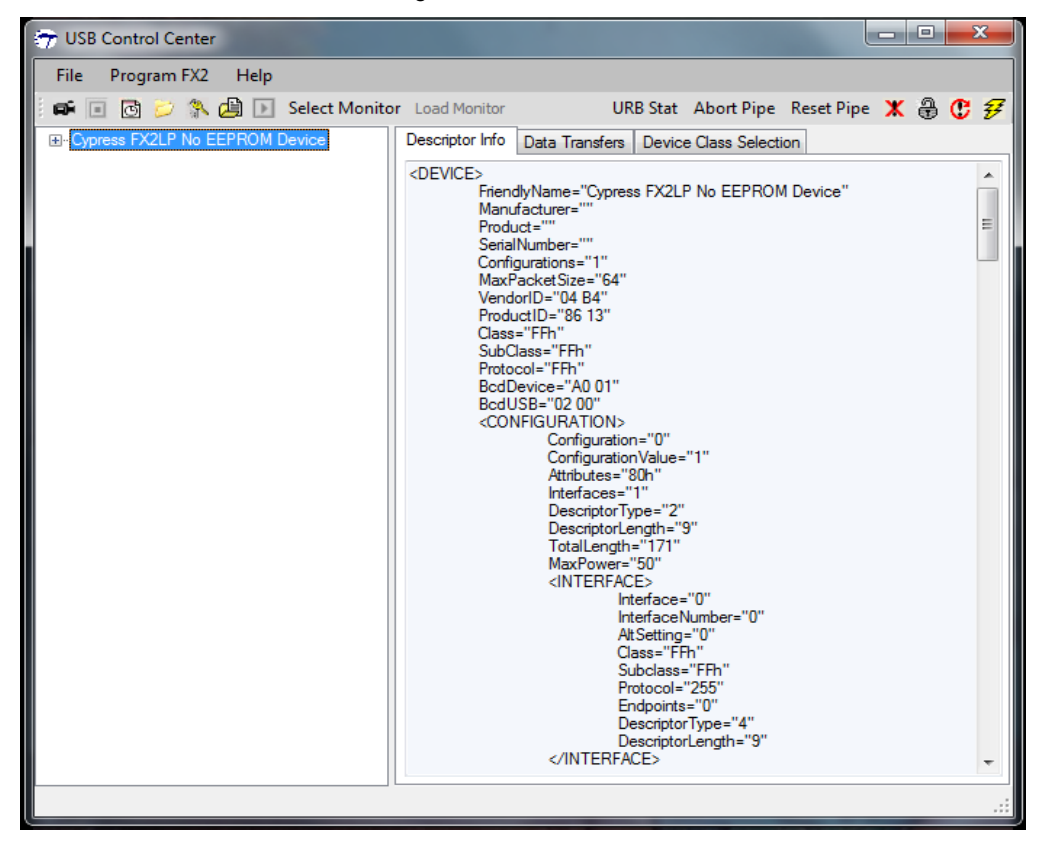

<span id="page-8-0"></span>Figure 4. Control Center

Thus, depending on the values you send to the EP2 OUT endpoint, the step rate (inter-digit delay) of the counts displayed in the seven-segment display is modified. [Table 1](#page-6-0) shows the hex value that can be sent to EP2 and the corresponding delay; the hex values can range from 0x01 to 0xFF. In this example, you can also see the value of timer\_tick that is assigned to EP6 and the committed in TD\_POLL() function. This example only demonstrates how the timers in FX2LP can be used. Users can customize this accordingly.

## **6 Summary**

AN1193 guides the firmware developers on using the timer interrupts in Cypress EZ-USB FX2LP-based applications by explaining the step by step details using an example code.

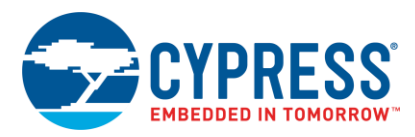

# **Document History**

Document Title: AN1193 - Using Timer Interrupt in Cypress EZ-USB® FX2LP™ Based Applications

Document Number: 001-16828

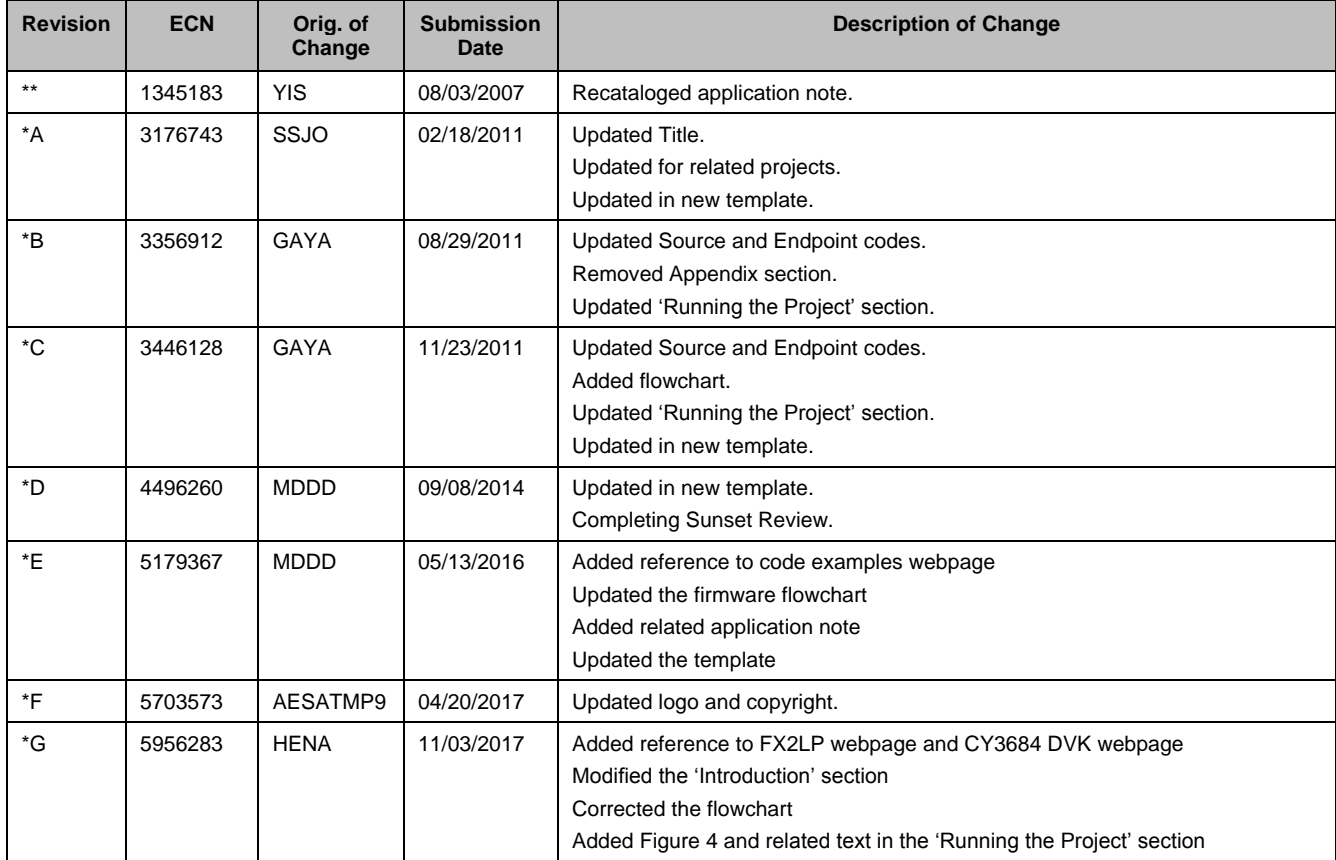

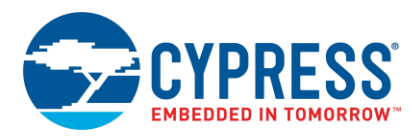

## **Worldwide Sales and Design Support**

Cypress maintains a worldwide network of offices, solution centers, manufacturer's representatives, and distributors. To find the office closest to you, visit us at [Cypress Locations.](http://www.cypress.com/about-us/sales-offices)

## **[Products](http://www.cypress.com/products)**

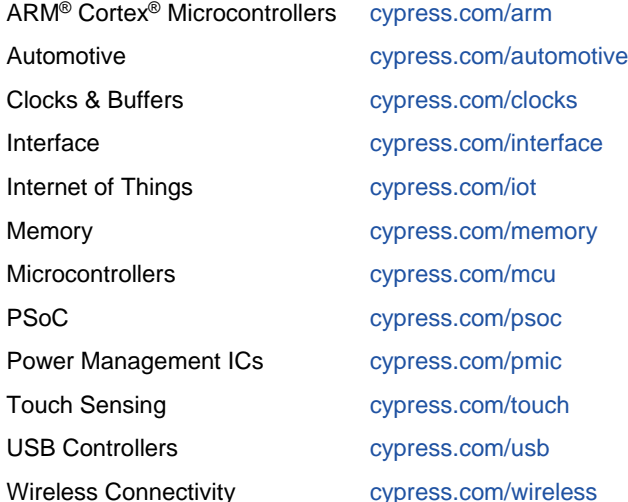

## **PSoC® [Solutions](http://www.cypress.com/psoc)**

[PSoC](http://www.cypress.com/products/psoc-1) 1 | [PSoC](http://www.cypress.com/products/psoc-3) 3 [| PSoC](http://www.cypress.com/products/psoc-4) 4 | [PSoC](http://www.cypress.com/products/psoc-5lp) 5LP | [PSoC 6](http://www.cypress.com/psoc6)

#### **[Cypress Developer Community](http://www.cypress.com/cdc)**

[Forums](http://www.cypress.com/forum) | [WICED IOT Forums](https://community.cypress.com/welcome) | [Projects](http://www.cypress.com/projects) | [Videos](http://www.cypress.com/video-library) | [Blogs](http://www.cypress.com/blog) | [Training](http://www.cypress.com/training) | [Components](http://www.cypress.com/cdc/community-components)

## **[Technical Support](http://www.cypress.com/support)**

[cypress.com/support](http://www.cypress.com/support)

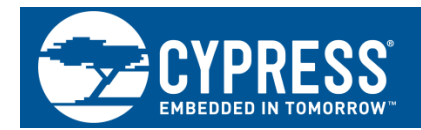

Cypress Semiconductor 198 Champion Court San Jose, CA 95134-1709

©Cypress Semiconductor Corporation, 2007-2017. This document is the property of Cypress Semiconductor Corporation and its subsidiaries, including Spansion LLC ("Cypress"). This document, including any software or firmware included or referenced in this document ("Software"), is owned by Cypress under the intellectual property laws and treaties of the United States and other countries worldwide. Cypress reserves all rights under such laws and treaties and does not, except as specifically stated in this paragraph, grant any license under its patents, copyrights, trademarks, or other intellectual property rights. If the Software is not accompanied by a license agreement and you do not otherwise have a written agreement with Cypress governing the use of the Software, then Cypress hereby grants you a personal, non-exclusive, nontransferable license (without the right to sublicense) (1) under its copyright rights in the Software (a) for Software provided in source code form, to modify and reproduce the Software solely for use with Cypress hardware products, only internally within your organization, and (b) to distribute the Software in binary code form externally to end users (either directly or indirectly through resellers and distributors), solely for use on Cypress hardware product units, and (2) under those claims of Cypress's patents that are infringed by the Software (as provided by Cypress, unmodified) to make, use, distribute, and import the Software solely for use with Cypress hardware products. Any other use, reproduction, modification, translation, or compilation of the Software is prohibited.

TO THE EXTENT PERMITTED BY APPLICABLE LAW, CYPRESS MAKES NO WARRANTY OF ANY KIND, EXPRESS OR IMPLIED, WITH REGARD TO THIS DOCUMENT OR ANY SOFTWARE OR ACCOMPANYING HARDWARE, INCLUDING, BUT NOT LIMITED TO, THE IMPLIED WARRANTIES OF MERCHANTABILITY AND FITNESS FOR A PARTICULAR PURPOSE. To the extent permitted by applicable law, Cypress reserves the right to make changes to this document without further notice. Cypress does not assume any liability arising out of the application or use of any product or circuit described in this document. Any information provided in this document, including any sample design information or programming code, is provided only for reference purposes. It is the responsibility of the user of this document to properly design, program, and test the functionality and safety of any application made of this information and any resulting product. Cypress products are not designed, intended, or authorized for use as critical components in systems designed or intended for the operation of weapons, weapons systems, nuclear installations, life-support devices or systems, other medical devices or systems (including resuscitation equipment and surgical implants), pollution control or hazardous substances management, or other uses where the failure of the device or system could cause personal injury, death, or property damage ("Unintended Uses"). A critical component is any component of a device or system whose failure to perform can be reasonably expected to cause the failure of the device or system, or to affect its safety or effectiveness. Cypress is not liable, in whole or in part, and you shall and hereby do release Cypress from any claim, damage, or other liability arising from or related to all Unintended Uses of Cypress products. You shall indemnify and hold Cypress harmless from and against all claims, costs, damages, and other liabilities, including claims for personal injury or death, arising from or related to any Unintended Uses of Cypress products.

Cypress, the Cypress logo, Spansion, the Spansion logo, and combinations thereof, WICED, PSoC, CapSense, EZ-USB, F-RAM, and Traveo are trademarks or registered trademarks of Cypress in the United States and other countries. For a more complete list of Cypress trademarks, visit cypress.com. Other names and brands may be claimed as property of their respective owners.